# **EasyChair 投稿者檢視審稿評論操作流程圖**

**04**

# **請至本帳號註冊的電子郵件中找尋來自2022 ICWVCD的電子郵件**

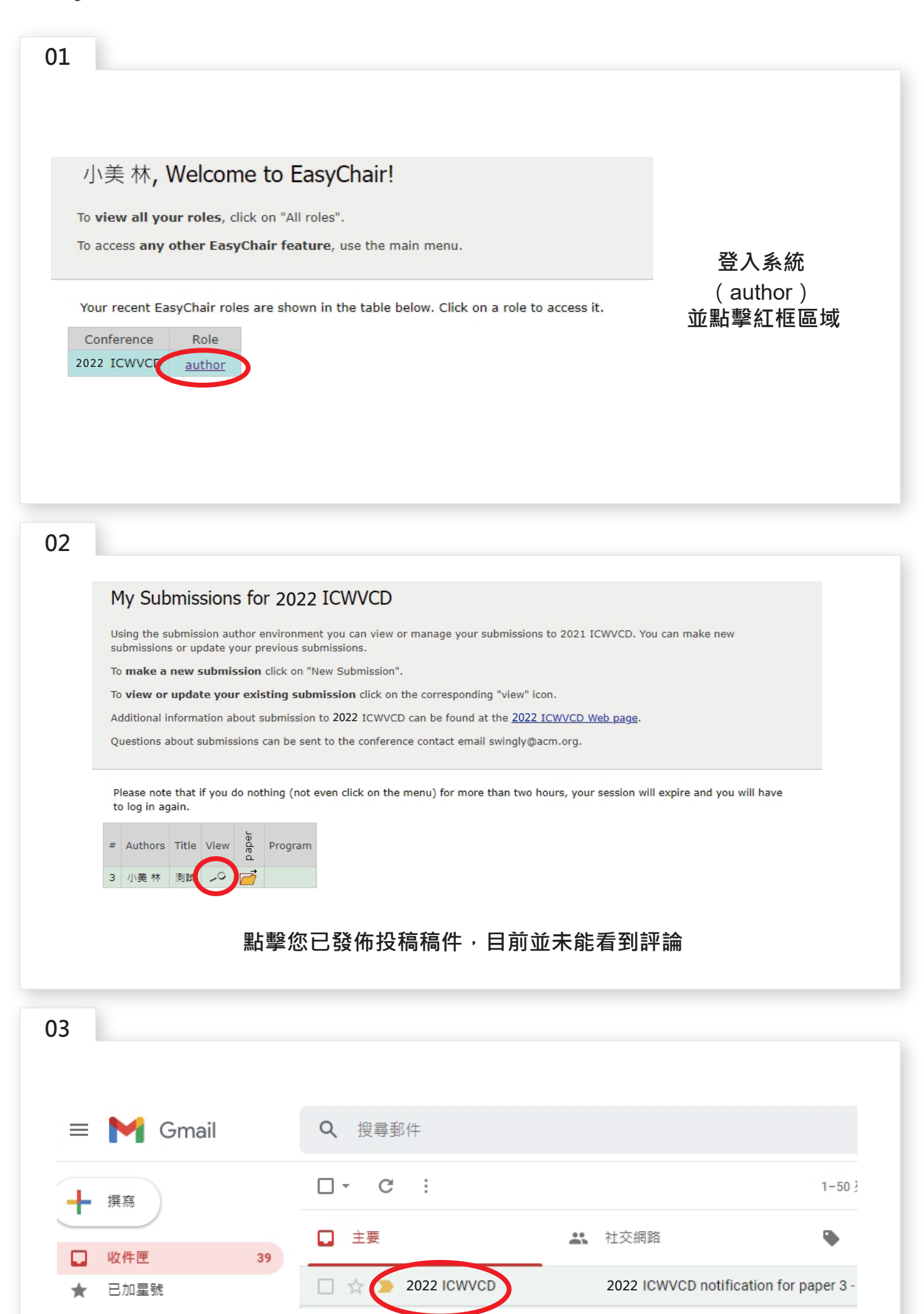

# **05**

### My Submissions for 2022 ICWVCD

Using the submission author environment you can view or manage your submissions to 2021 ICWVCD. You can make new submissions or update your previous submissions.

To make a new submission click on "New Submission".

To view or update your existing submission click on the corresponding "view" icon.

**返回該區並點擊您已發佈投稿稿件內容查看評論**

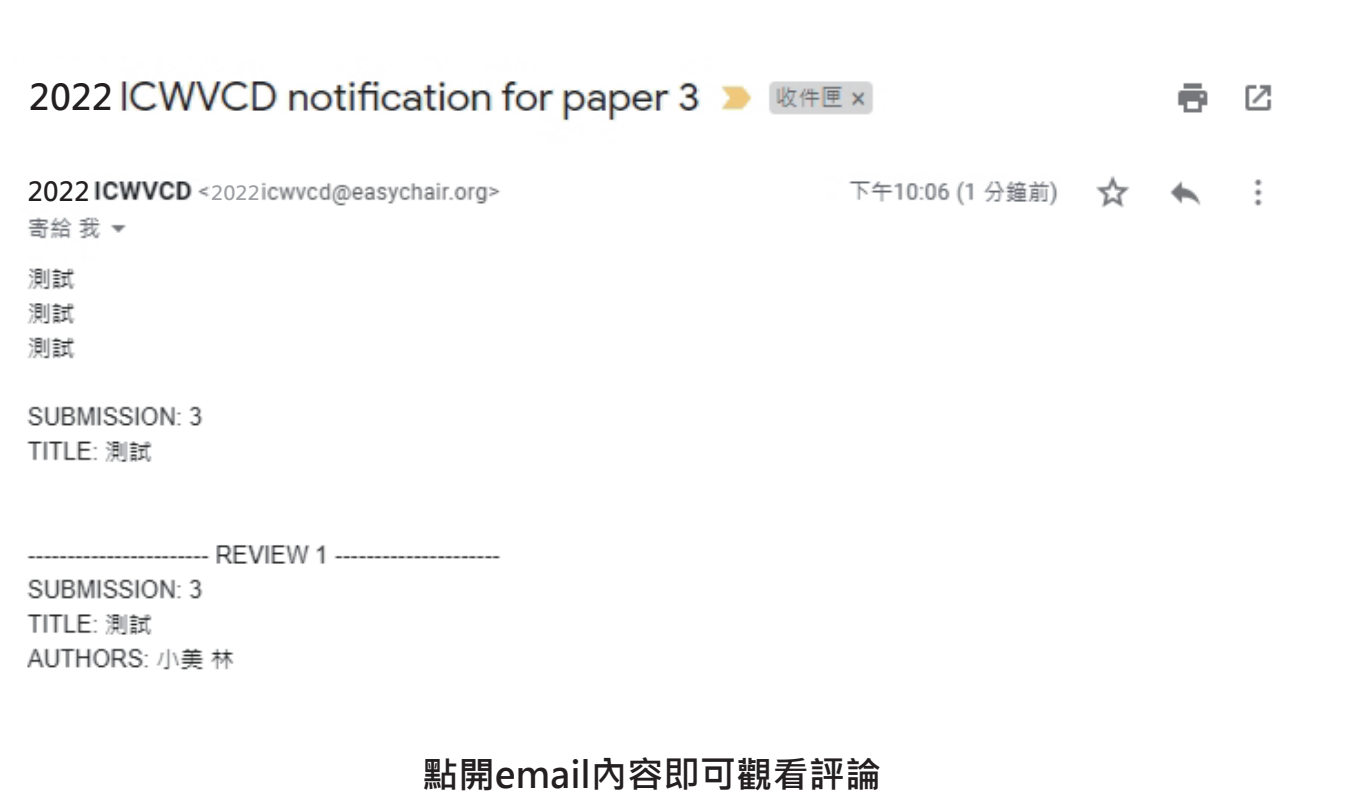

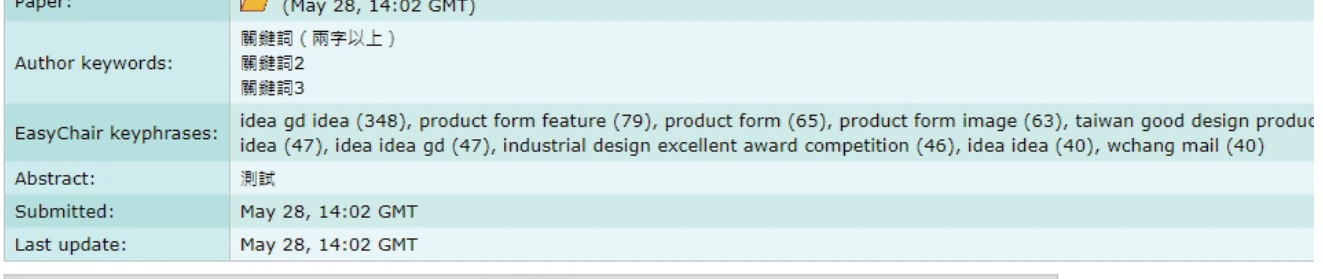

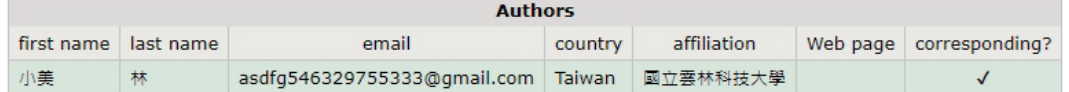

#### **Reviews**

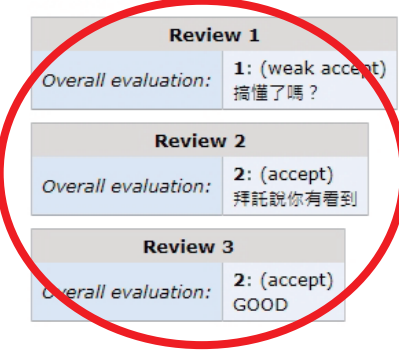

## **評論已顯示在投稿稿件內容下方**

**2022 2022**

Questions about submissions can be sent to the conference contact email swingly@acm.org.

Please note that if you do nothing (not even click on the menu) for more than two hours, your session will expire and you will have to log in again.

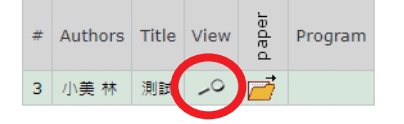